## **LACIE DESKTOP MANAGER**

LaCie Desktop Manager vám umožňuje naplno využít váš pevný disk LaCie. Zobrazí vám rozšířené informace o jednotce a umožní nakonfigurovat **režim Eco**.

**Poznámka:** LaCie Desktop Manager není kompatibilní se všemi zařízeními LaCie. V aplikaci LaCie Desktop Manager se objeví pouze kompatibilní zařízení LaCie.

## INSTALACE APLIKACE LACIE DESKTOP MANAGER

Pokud není LaCie Desktop Manager v systému instalován (podívejte se do nabídky Start systému Windows nebo do složky Applications u počítače Mac), můžete jej nainstalovat dvojitým kliknutím na ikonu jednotky v položce **Můj počítač/Počítač** (Windows) nebo na **ploše** (Mac), otevřením složky **LaCie/Software** a spuštěním instalátoru, který se nachází ve složce odpovídající vašemu operačnímu systému.

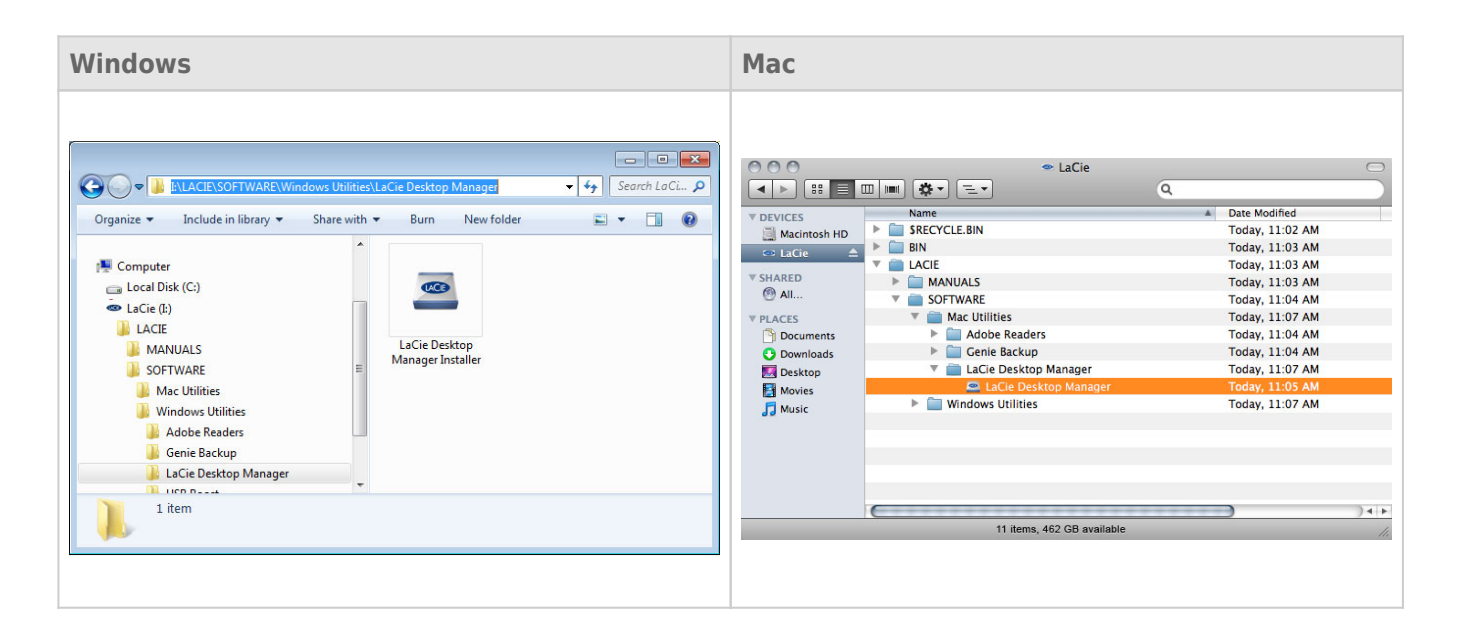

Po dokončení instalace spusťte LaCie Desktop Manager ze systémové části hlavního panelu (Windows) nebo panelu nabídek (Mac).

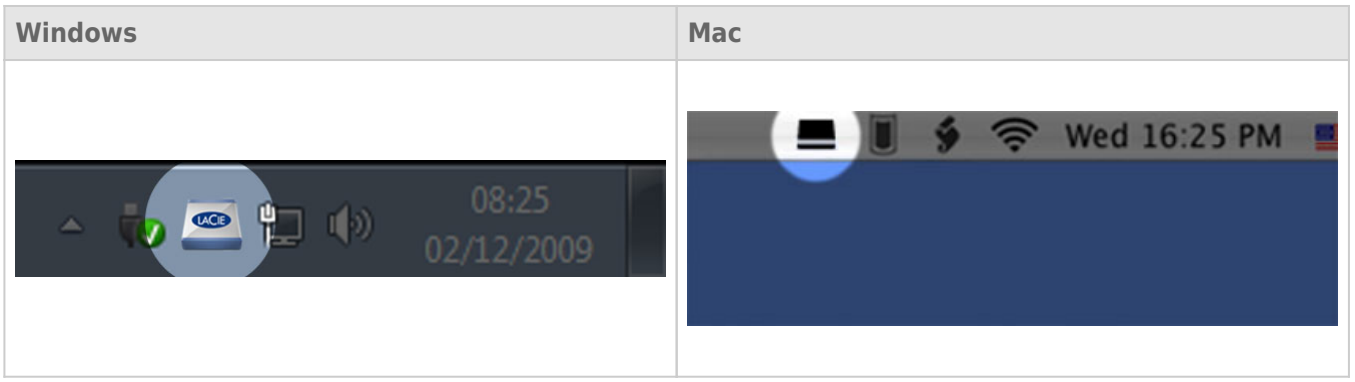

**Poznámka:** Jestliže jste jednotku naformátovali ručně diskovým nástrojem svého operačního systému a nikoli pomocí aplikace LaCie Setup Assistant nebo až po jeho spuštění, budete si muset stáhnout LaCie Desktop Manager ze stránky [www.lacie.com/support/](http://www.lacie.com/support/).

## KARTA INFO

Po spuštění aplikace LaCie Desktop Manager uvidíte, že se v levém sloupci zobrazí všechna připojená kompatibilní zařízení LaCie. Vyberte jednotku, kterou chcete spravovat, a pak si nechte zobrazit kartu **Info**. Na této stránce uvidíte pokročilé informace o vaší jednotce, jako je její název, sériové číslo interního pevného disku (nikoli produktové sériové číslo LaCie), dostupná kapacita, typ připojení atd.

Z této karty lze také jednotku přeformátovat.

**Pozor:** Pokud kliknete na tlačítko **Reformat…** a vykonáte další kroky, vše na oddílu se vymaže. Máte-li na disku informace, které chcete chránit a nadále je používat, před provedením těchto kroků je nejprve zálohujte.

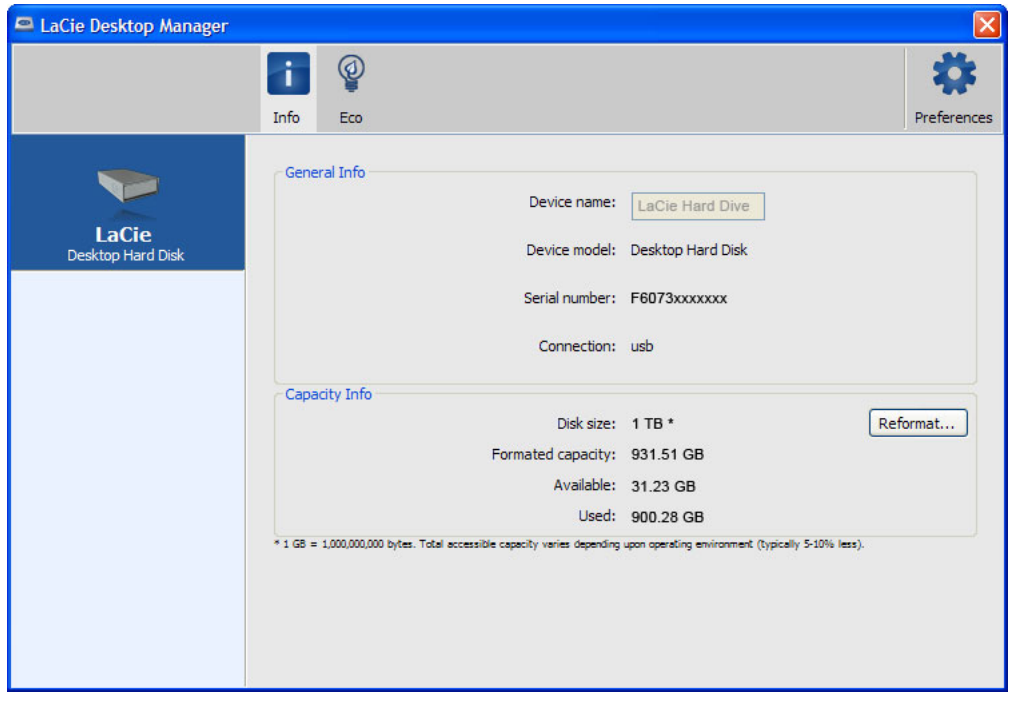

## KARTA ECO

Vaše jednotka standardně vstoupí do režimu Eco po **pěti minutách** nečinnosti, aby šetřila energii. Režim Eco opustíte tak, že prostě použijete nějaká data na jednotce, což disk automaticky znovu spustí. Tuto funkci lze spravovat aplikací LaCie Desktop Manager. Klikněte na kartu **Eco**.

**Poznámka:** Pokud kartu Eco nevidíte, vaše jednotka není kompatibilní s režimem Eco. Na stránkách technické podpory [www.lacie.com/support/](http://www.lacie.com/support/) najdete aktualizace produktů, které mohou vaší jednotce umožnit tuto funkci využívat.

Zrušte zaškrtnutí políčka **Automatic Standby due to Inactivity**, čímž režim Eco vypnete, nebo zadejte dobu nečinnosti, po níž jednotka přejde do režimu Eco.

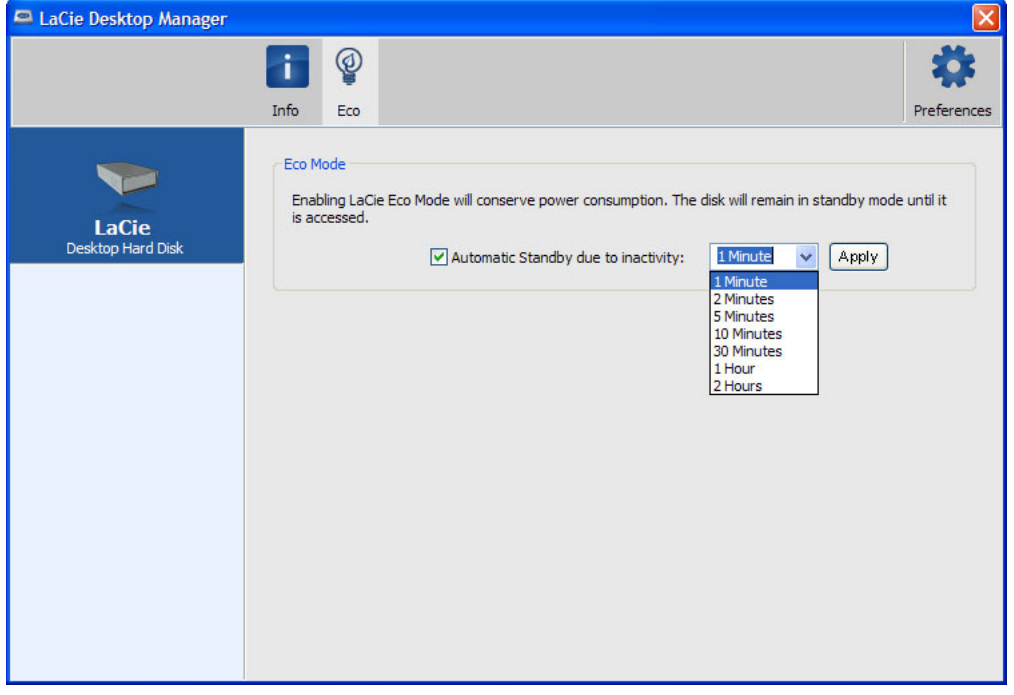